# **Bedienungsanleitung Soundmodul**

- 1) **Systembeschreibung**
- 2) **Anschlußskizze**

# 3) **Installation der Software am PC**

# 4) **Inbetriebnahme**

4.1) **Hardware in Betrieb nehmen**

### 4.2) **Soundfiles zusammenstellen**

- Voraussetzungen Basisfiles Einstellmöglichkeiten Generieren eines uploadbaren Files und Abspeichern
- 4.3) **Sound Upload zur Hardware**
- 4.4) **Sounds abspielen**
- 4.5)soundsynchrone Schaltausgänge, drehzahlsynchrone motorfiles
- 5) **Schaltkanäle** definieren **NEU ab Version**: **PC: V2.3.62, Modul: 11\_2009\_RC**
- **6) Softwareupdate**

**Anhang A)** Softwareupdate über den Hyperterminal für alte Softwareversionen **Anhang B)** Zusatzentstörung bei langen Lautsprecherkabeln **Anhang C)** Aufsteckbarer 10 Watt Zusatzverstärker **Anhang D)** Erweiterungsplatine Motorsteuerung (Soundsynchronmodul) **Anhang E)** FAQ (oft gestellte Fragen) und Fehlerbehebung

# **Zuerst Lesen, dann in Betrieb nehmen**

**Wichtiger Hinweis:** 

**Das Soundmodul ist nicht für Kinder unter 14 Jahren geeignet. Auf keinen Fall darf das Modul an die Netzspannung angeschlossen werden.**

**Es wird dringend davon abgeraten, die Verdrahtung direkt an die Stiftleisten zu löten. Dadurch erlischt jede Form der Gewährleistung. Die Kontakte sollten nur gesteckt werden. Für den Lautsprecheranschluß liegt eine 2-polige Buchsenleiste bei.**

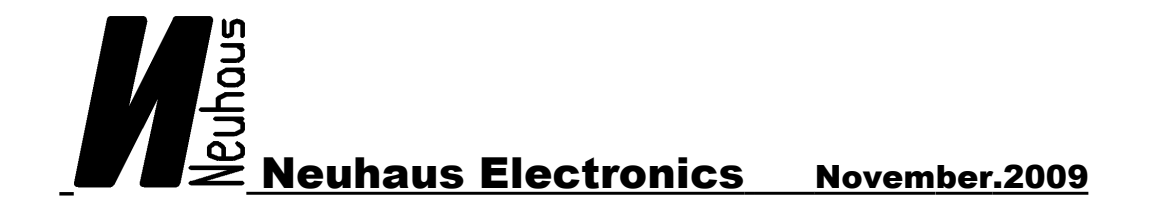

# **ad 1) Systembeschreibung**

Dieses Soundmodul wurde entwickelt, um dem Modell oder auch seiner Umgebung eine originalgetreue und individuelle Geräuschkulisse zu verleihen. Soundmodule gibt es bereits viele – das Spezielle an diesem ist die Möglichkeit die Sounds individuell zusammenzustellen und bei Bedarf auch jederzeit zu ändern. Dies geschieht über ein USB Kabel, welches mit dem PC verbunden ist und mit einer Software den Upload zur Hardware ermöglicht. Intuitive Bedienung der PC Software erlaubt es, ein neues File innerhalb weniger Minuten zusammenzustellen und ins System zu laden. Es können bis zu 64 Sounds mit einer Gesamtgröße von 4MB geladen werden. Die Files können entweder als Schleife oder auch einzeln abgespielt werden. Das System verfügt über 2 unabhängige Kanäle, wodurch 2 Sounds gleichzeitig ertönen können.

Es werden 2 Sampleraten unterstützt: 11025 und 22050 kHz. Das Basisfile muß im 8 bit mono unsigned wave format vorliegen.

Technische Daten:

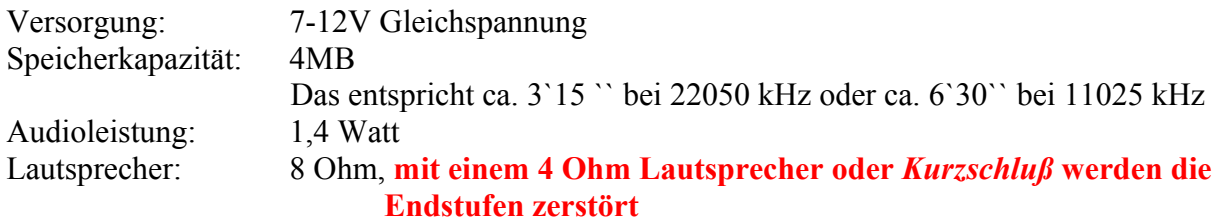

### **ad 2) Anschlußskizze**

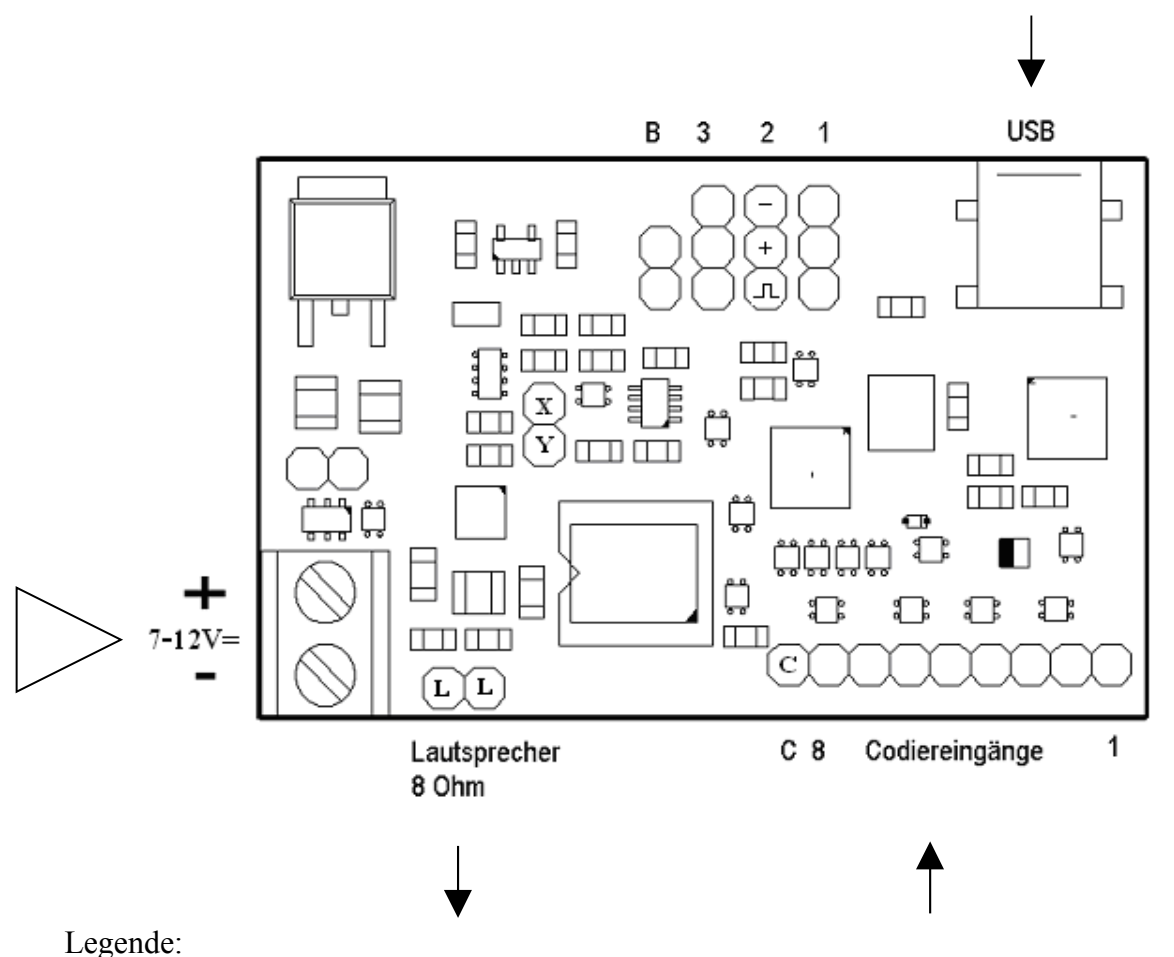

B = Pins zum Aktivieren des Bootloaders (Aktivierung des Software-Updates)

1 = Eingang zur Aktivierung der Sounds über die Fernsteuerung

2 = Eingang des Motorstellersignals vom Empfänger

3 = Ein/Ausgang reserviert für zukünftige Nutzung, derzeit nicht in Verwendung.

**Hinweis: Ab Version sound\_11\_01\_08 SyncBeta dient Stiftleiste 1 zur Aktivierung der Sounds, Stiftleiste 2 ist der Eingang der Impulse für die Drehzahl. Alle vorherigen Versionen haben Stiftleiste 2 zur Aktivierung der Sounds verwendet.**

X = Kanal 0 Anschluß externer Verstärker

Y = Kanal 1 Anschluß externer Verstärker.

Verwenden Sie je einen 1µF Kondensator zum Entkoppeln.

Um die Sounds über die Stiftleiste aktivieren zu können, müssen die entsprechenden Pins laut Kodiertabelle auf Masse ( = Minuspol = Stift C ) gelegt werden. **Wird ein fertiger Schaltkanaldecoder verwendet, ist darauf zu achten, daß dessen Ausgangsspannung max. 5V beträgt, anderenfalls kann das Soundmodul zerstört werden.**

**ad 3) Installation der Software am PC**

# **Folgen Sie den Schritten 1-4 genau !!!!!!!!! Das Modul erst am USB anstecken, wenn Sie zu Punkt 3 kommen.**

Auf der mitgelieferten CD ROM befindet sich die gesamte Software einschließlich aller benötigten Treiber .

Installieren Sie mit dem Installer die Software, um ein reibungsloses Funktionieren zu gewährleisten. Geeignet für Windows XP/2000, auf Win98 nur eingeschränkt, jedoch sind die wesentlichen Funktionen vorhanden.

**1) CD einlegen** und das File <sup>5</sup><sup>Setup</sup> iklicken.

**2)** Die Soundmodul Software benötigt den .NET Framework von Microsoft. Ist dieser

auf Ihrem System noch nicht vorhanden, wird er in weiterer Folge automatisch installiert.

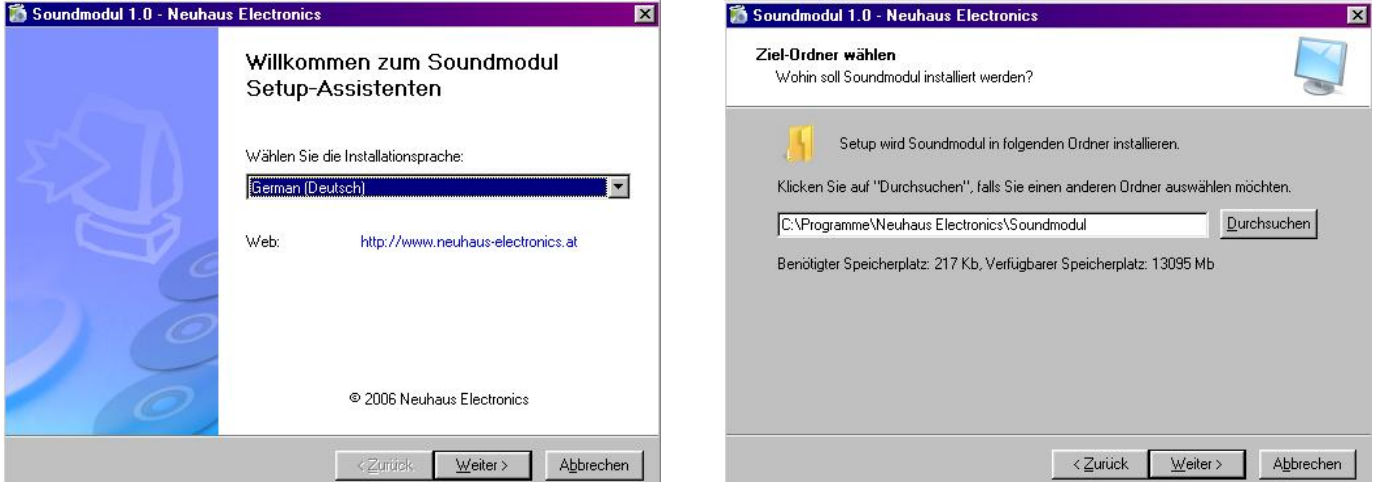

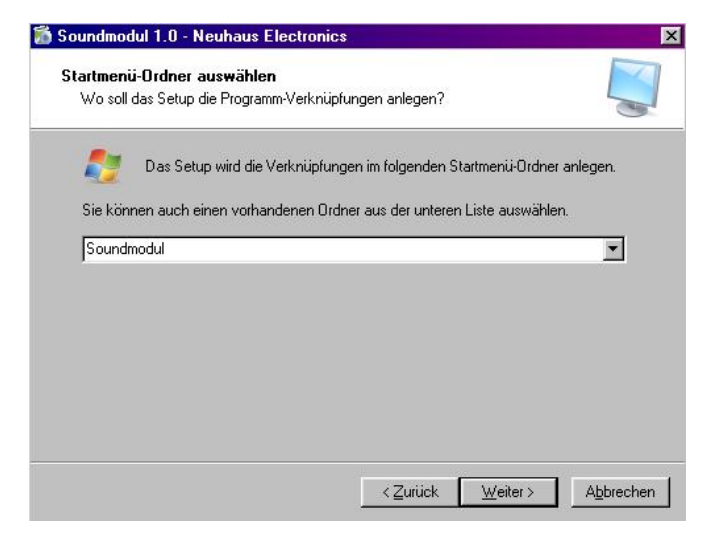

# **.NET Installation:**

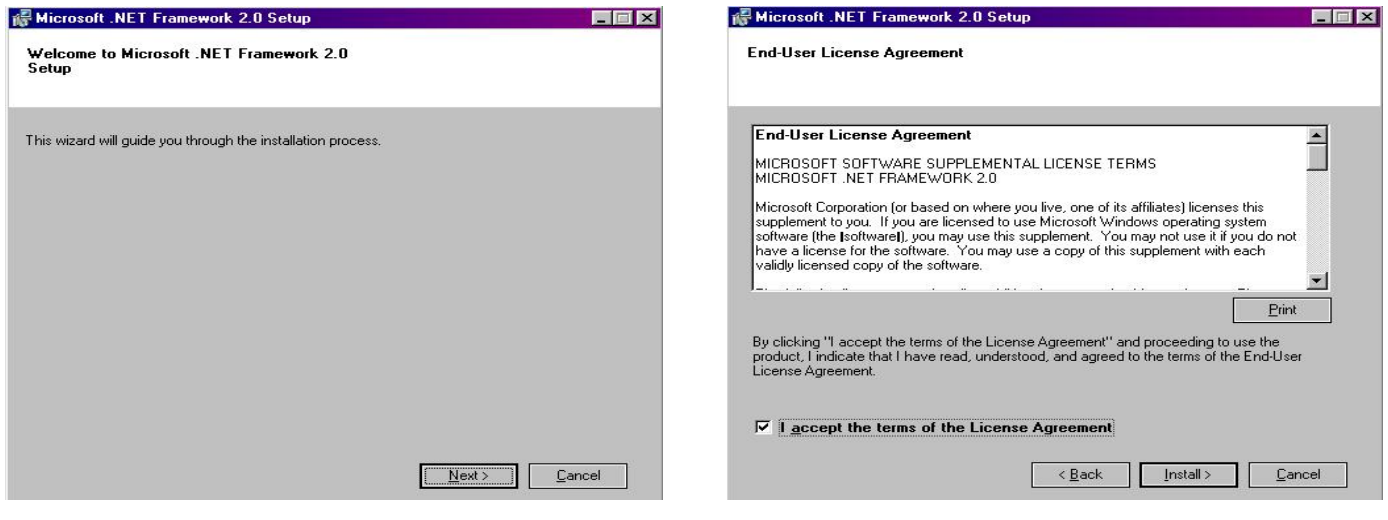

Auf Next klicken Das Kästchen mit der Zustimmung anklicken und den Install

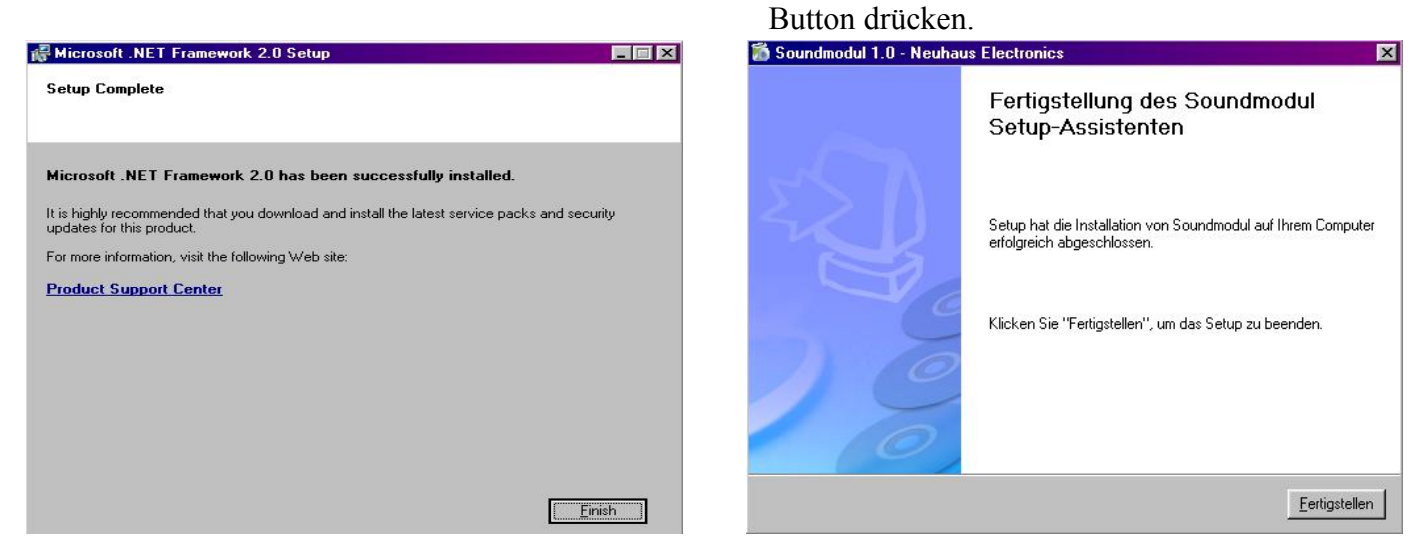

Sollte der .NET Framework wider Erwarten nicht automatisch installiert werden, starten Sie den Vorgang manuell, indem Sie auf der CD ROM den Ordner "dotNET" aufsuchen und auf dotnetfx klicken. Kommt eine Fehlermeldung wie zB.: "Microsoft Windows Installer 3.0"

installieren, dann müssen Sie Ihr Betriebssystem updaten. Microsoft bietet die Möglichkeit des kostenlosen Aktualisierens über seine Download Homepage.

# **3)** Das **Modul** am **USB Port anstecken**

Jetzt wird die neue Hardware erkannt und die Treiber installiert; dazu werden Sie gefragt, wo der Treiber zu finden ist: zuerst den Punkt auf "nach dem besten Treiber für das Gerät suchen" setzen und OK anklicken; im nächsten Fenster klicken Sie das Kästchen "CD ROM" an. Dieser Vorgang wiederholt sich 2 mal. Dann einfach auf "Weiter". Sobald der PC das Modul erkennt, **leuchtet die rote Diode** auf der Hardware. Wenn Sie Windows XP verwenden, kommt eine Warnung, daß der Treiber nicht Windows-kompatibel sei; Sie können jedoch getrost mit der Installation fortfahren.

**4)** Nach Abschluß der Treiberinstallation **das Modul mit Spannung versorgen** und das **Programm "Soundmodul" starten**, welches Sie nun im Menü "Programm" über das Start Symbol (linke untere Ecke Bildschirm) erreichen. Zur Vereinfachung können Sie noch eine Verknüpfung zum Desktop herstellen, indem Sie "Soundmodul" nur markieren, dann die rechte Maustaste drücken und auf "Senden an" klicken. Dort wird "Desktop" gewählt.

Ist die Hardware nicht an die Spannung angeschlossen, kommt eine Fehlermeldung, daß Sie das Modul vor Programmstart mit Spannung versorgen mögen. Diese Meldung hat zur Folge, daß der richtige virtuelle COM Port nicht automatisch gewählt werden kann. Entweder sie schließen die Anwendung, versorgen das Modul und starten erneut, oder Sie schauen im Gerätemanager nach, welche COM Nummer dem USB Port (CP2101 USB to UART Bridge Controller) zugewiesen wurde und wählen diesen manuell in der Soundmodulsoftware über "Files" und "Preferences".

# **ad 4) Inbetriebnahme**

# **4.1) Hardware in Betrieb nehmen**

Um ordnungsgemäß zu funktionieren, benötigt die Hardware eine Versorgungsspannung von mindestens 7V bis maximal 12V Gleichspannung (bei Verwendung des aufsteckbaren Zusatzverstärkers sind bis 14V erlaubt). Die Spannungsquelle sollte auch ausreichend Spitzenströme liefern können. Ein Akku mit mindestens 1 Ampere Spitzenstrom empfiehlt sich.

Beim Anschließen des Akku ist auf die Polarität zu achten. Wird falsch gepolt angeschlossen, passiert zwar nichts, da ein Verpolschutz eingebaut ist, aber es funktioniert auch nicht. Auf keinen Fall die Betriebsspannung an den Lautsprecheranschlüssen anlegen.

Die Polarität des Lautsprechers ist unerheblich.

Im Neuzustand sind 2 Sounds abgelegt, welche unabhängig voneinander - auch gleichzeitigabgespielt werden können.

Wenn die Hardware an die Versorgungsspannung angeschlossen ist und über USB mit dem PC verbunden wurde, prüfen Sie die Verbindung, indem Sie auf den Button "PING" drücken. Das Modul sollte sich mit seinem Namen, aktueller Version und Speichervariante melden. Ist dies nicht der Fall, überprüfen Sie die Port-Einstellungen unter dem Menüpunkt "File", "Preferences" und "Port". Dort kann man unter den vorhandenen COM Ports wählen. Wissen Sie nicht welcher der Richtige ist, müssen Sie im Gerätemanager unter Einstellungen, System nachsehen.

### **4.2) Soundfiles zusammenstellen**

**Die Qualität der Soundkulisse hängt ganz entscheidend von der Qualität der gespeicherten Files ab. Es empfiehlt sich daher die Soundfiles einer vorhergehenden Bearbeitung zu unterziehen. Das gilt speziell für die Geräuschdämpfung.**

Die Lautstärke muß ebenfalls mittels der Bearbeitungssoftware (zB. Audacity-> freeware, Goldwave,...) eingestellt werden. **Außerdem gilt, je größer der Lautsprecher, desto lauter und voller der Sound.**

Um die gewünschten Sounds auf das Modul zu laden, muß zuerst ein Masterfile generiert werden. Mittels der "Soundmodulsoftware" werden alle gewünschten Soundfiles in einem file mit Zusatzinformation für die Hardware zusammengefaßt. Um ein solches Masterfile zu erstellen, geht man wie folgt vor:

### **Software öffnen**:

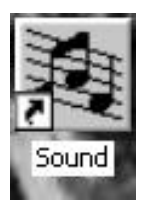

Wenn Sie eine Verknüpfung auf den Desktop gelegt haben, klicken Sie dieses Symbol an; andernfalls müssen Sie das Programm über die Menüleiste "Programme" starten.

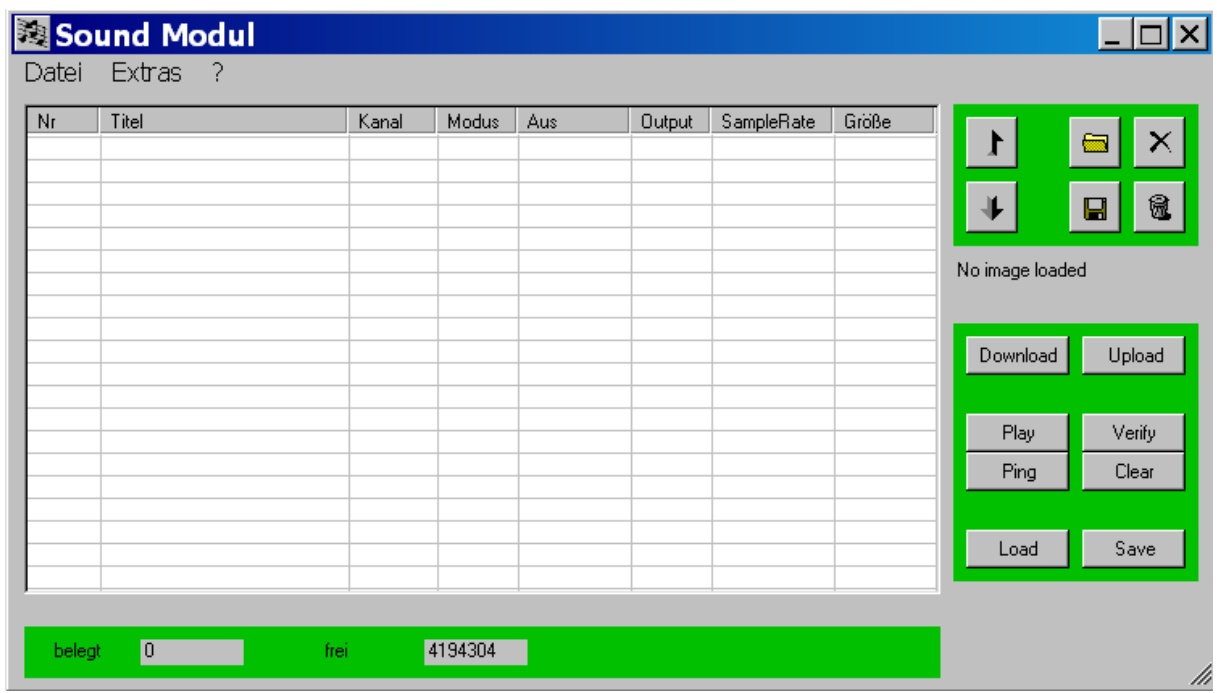

### **Files auswählen:**

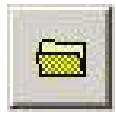

Klicken Sie sich bis zu dem Ordner durch, in dem Sie ihre bearbeiteten und vorbereiteten Soundfiles abgelegt haben. Bearbeitet heißt: 8 bit mono unsigned, nicht komprimiertes wave file

### **Files einzeln löschen:**

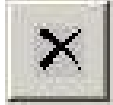

Wollen Sie ein einzelnes file aus der Liste wieder löschen, so markieren Sie es zuerst mit der linken Maustaste, danach auf dieses Symbol klicken.

### **Alle Files löschen:**

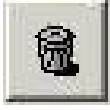

Wollen Sie die komplette Liste löschen, klicken Sie nur auf den Mistkübel, files müssen in diesem Fall nicht markiert werden.

### **Markierte Files abspeichern:**

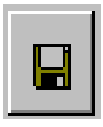

Diese Funktion dient dazu, einzelne files aus einem Masterfile zu extrahieren und separat abzuspeichern. Dies kann verwendet werden, wenn man z.B. von einem anderen User ein Masterfile bekommt und sich den einen oder anderen Sound abspeichern will.

### **Files Auf und Ab verschieben:**

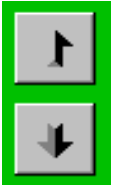

Will man einen Sound in der Reihenfolge an eine andere Stelle rücken, wird er wie gewohnt mit der linken Maustaste markiert. Soll er nach oben verschoben werden, so klickt man den Pfeil nach oben. Die Verschiebung nach unten erfolgt analog mit dem Pfeil nach unten. Bei drehzahlabhängigen files, die in Ketten (chain) zusammengefaßt werden, kann ein file, das nicht zur Kette gehört und daher auch nicht grau unterlegt ist, nicht in den "Raum" der Kette geschoben werden. Das file muß vorher von unten an den Rand der Kette verschoben und dann als Kette definiert werden. Erst dann kann es im Verband der Kette an die gewünschte Stelle platziert werden.

### Sind 2 files in der Liste, sieht das so aus:

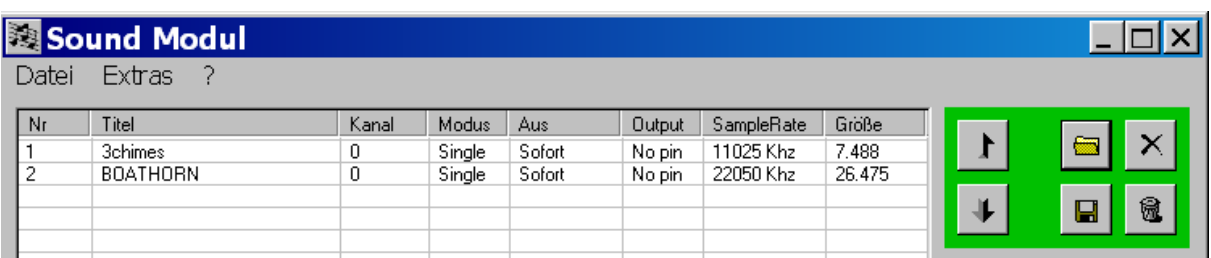

# Zu den Einstellmöglichkeiten:

In der Liste können der Kanal (0 oder 1), der Modus (Loop, Single oder Chain), der Stop Modus (Sofort oder Nach Durchlauf), die Ausgangszuweisung (**Unterschiede zwischen der RC und der Bahn Version beachten !!**) und die SampleRate (11025 oder 22050 kHz) verändert werden. Um eine Einstellung zu verändern, klickt man mit der rechten Maustaste auf die entsprechende Zeile. Im nun erscheinenden Menü können die Einstellungen mit einem Klick der linken Maustaste verändert werden.

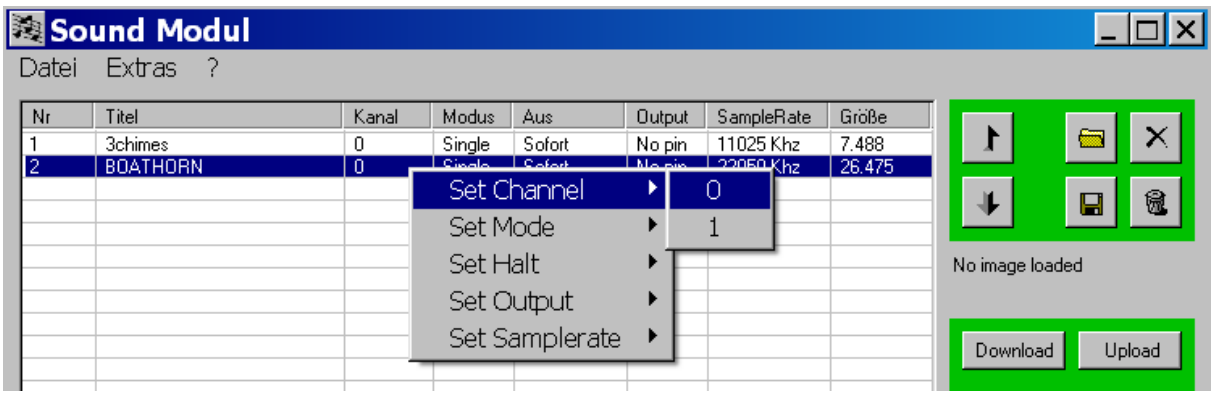

Hat man auf diese Art und Weise sein persönliches Soundmodul zusammengestellt, kann man das Masterfile entweder gleich aufs Modul laden (Upload) oder am PC abspeichern, indem man auf

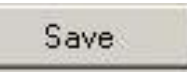

klickt. Dann kann man den entsprechenden Ordner wählen und das File unter sinnvollem Namen ablegen. Das Masterfile wird mit der Extension "img" für Image gespeichert. Für die nächsten Schritte muß die Hardware über den USB mit dem Rechner verbunden sein. Jetzt wird das File auf die Hardware geladen, in dem der Button

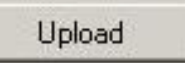

geklickt wird. Der Statusbalken zeigt an, wie weit der Upload fortgeschritten ist. Werden die vollen 4MB ausgeschöpft, dauert das ein Weilchen.

Nach dem Verschwinden des Statusbalken ist die Hardware betriebsbereit.

Zum Testen ist es sinnvoll die Sounds über den PC aufzurufen. Es können bis zu 2 Sounds markiert werden, wobei diese natürlich auf unterschiedlichen Kanälen laufen müssen. Danach wird

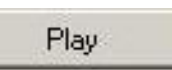

geklickt und schon werden die selektierten Sounds abgespielt.

# **Spalte "Aus":**

Damit kann man definieren, ob ein Sound nach Aufruf eines Neuen sofort beendet wird oder erst nach komplettem Durchlauf.

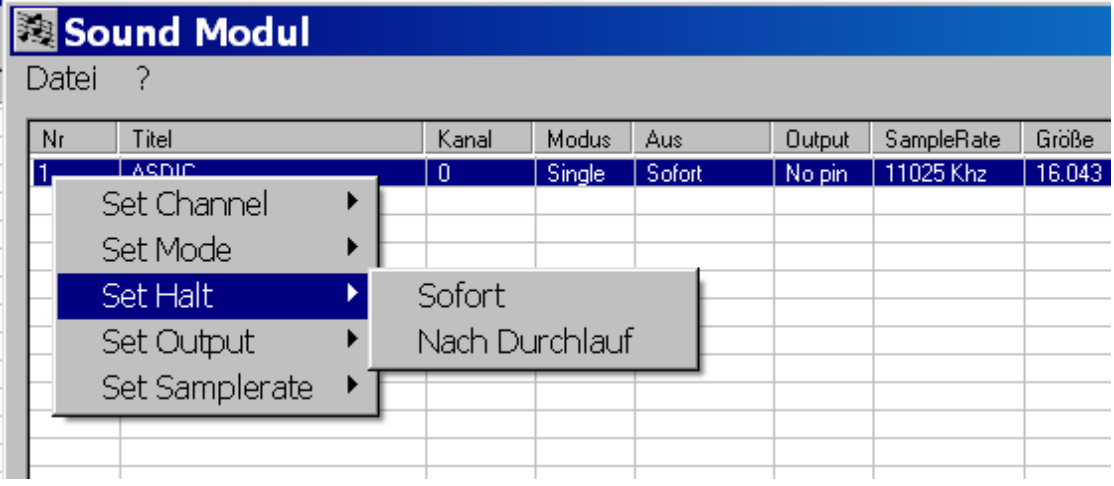

# **Spalte "Output":**

Um die Funktionalität noch zu ergänzen, gibt es 2 verschiedene Versionen (RC und Bahn), in der die 9-polige Stiftleiste entweder zum Einlesen verwendet wird oder als Ausgang zum soundsynchronen Ansteuern von Lasten, wie Lampen, Relais, kleine Motoren,.. Mit diesem Feature ist es möglich, jedem Sound einen Ausgangspin von 1-8 zuzuordnen. Ertönt der Sound, wird der entsprechende Ausgang aktiv geschaltet. Die Ausgänge liefern nur ca. 2mA, also ausreichend für eine "low current LED". Will man größere Ströme schalten, muß man eine Transistorstufe nachschalten.

Die Idee ist, zB. bei Schiffsmodellen einen Kran mit der richtigen Soundkulisse und gleichzeitiger Bewegung bedienen zu können ohne einen zusätzlichen Schaltkanaldecoder zu benötigen. Mit Hilfe einer aufsteckbaren Zusatzschaltung können bis zu 3 Motore mit Rechts – Linkslauf und 2 weitere Verbraucher geschaltet werden.

Detaillierte Beschreibung siehe "Zusatzschaltung Motorsteuerung" (Conrad 205541). Siehe auch Anhang D.

Jedem Sound kann ein Pin der Stiftleiste zugeordnet werden, sofern die RC Version geladen ist. Bei der Bahnversion dient die Stiftleiste als Eingang, dann sollte die Funktion "No pin" gewählt werden.

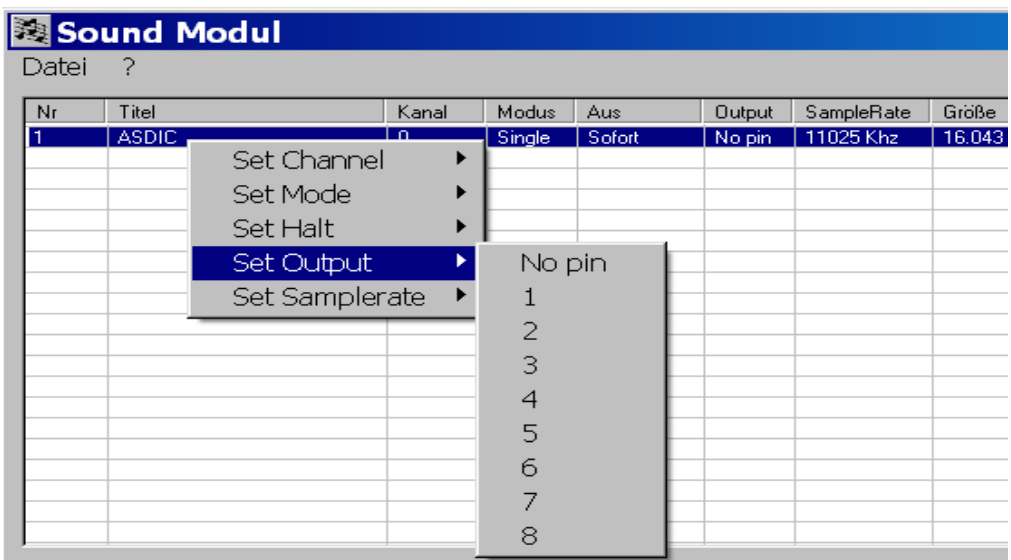

# **Sounds über die Hardware aktivieren (nur Bahnversion):**

**Hinweis: Wollen Sie mehr als 8 Sounds über die Stiftleiste aktivieren, müssen Sie die "Bahn"-Version aufs Modul laden (siehe Softwareupdate). Die Funktionalität über die oberen Stiftleisten 1 und 2 für den RC Betrieb, steht dann aber nicht zu Verfügung.**

Am Soundmodul findet sich eine 9-polige Stiftleiste, die zur Aktivierung der Sounds dient. Sind nur 8 Sounds geladen, entspricht jeder Stift einem Sound. Um einen Sound zu aktivieren, muß der entsprechende Stift mit dem Minuspol (= Stift C) verbunden werden.

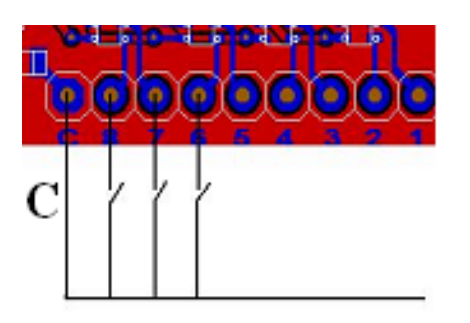

Wird der selbe Stift - während der Sound noch läuft – neuerlich kontaktiert, wird der Sound wieder abgeschaltet, sofern der "Ausmodus" auf "sofort" eingestellt ist. Das Kontaktieren kann entweder über einfache Schalter oder auch mittels Transistoren erfolgen.

Sind mehr als 8 Sounds geladen, werden Stift 8-5 zur Kodierung verwendet. Es können daher maximal 64 Sounds angesprochen werden.

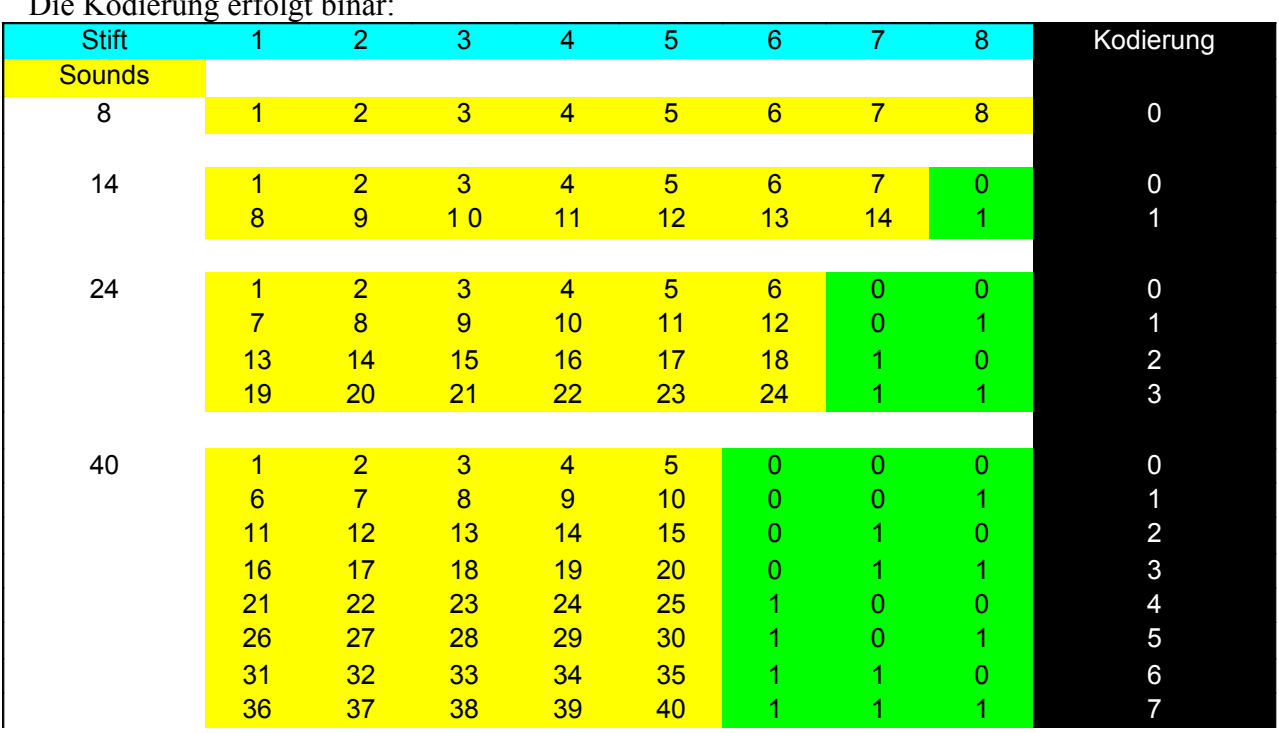

# $D^*$   $V$  is dience by  $\mathcal{C}_1$  binding

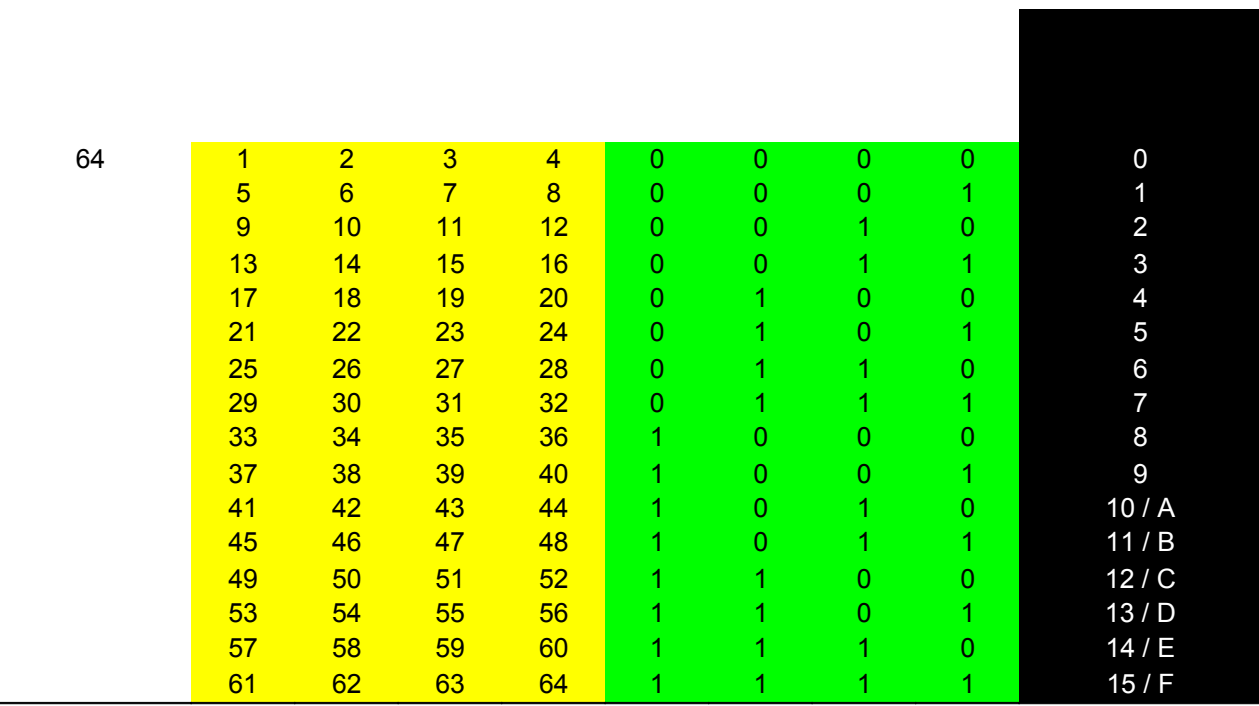

# **Bis zu 16 Sounds über die Fernsteuerung mit 1 Proportionalkanal aktivieren (nur RC Version)**

Die Bedienung erfolgt denkbar einfach, entweder über den Steuerknüppel oder vielleicht sogar noch besser einen Kippschalter mit 3 Stellungen, wobei der Schalter, sobald man ihn ausläßt, in die Mittelstellung zurückfedert. Bewegt man den Knüppel oder Schalter rasch mehrmals in die "eine" Richtung (zB. 3 mal) und lässt ihn dann wieder aus, so wird Sound 3 der "einen" Seite aktiviert. Bewegt man den Knüppel 7 mal, so wird Sound 7 ein- bzw. ausgeschaltet. Diese Funktion entspricht der Memoryfunktion. Läßt man den Knüppel nach den gewünschten Zählimpulsen nicht in die Mittelstellung zurück, sondern hält ihn in der Endposition, so wird der entsprechende Sound aktiviert, aber nur solange man den Knüppel hält. Diese Funktion ist für als "loop" definierte files gedacht, um z.B. ein Krangeräusch so lange wiederzugeben, wie es benötigt wird. In Kombination mit der Motortreiberplatine kann soundsynchron der entsprechende Motor bewegt werden.

Die selbe Art der Bedienung gilt für die "andere" Seite. Jeder Seite sind 8 Sounds zugeordnet.

Will man ein Masterfile von der Hardware herunterladen, dann klickt man auf

Download

In der Liste werden alle files mit Namen, Größe und Einstellungen bez. Kanal, Modus und SampleRate angezeigt. Will man z.B. bei einem

Sound die Kanalzuordnung ändern, kann man das wie oben beschrieben und lädt das file wieder auf die Hardware.

# Verify

Möchte man überprüfen, ob der Filetransfer zur Hardware wirklich korrekt abgelaufen ist, kann man mit Verify die Daten auf der Hardware

mit denen auf dem Rechner vergleichen. Diese Funktion wird von Win98 nicht unterstützt, man bekommt eine Fehlermeldung.

Will man ein am PC abgespeichertes Masterfile wieder laden, dann klickt man auf

# Load

und selektiert das entsprechende file. Auch in diesem Fall werden die einzelnen Sounds in der Liste angezeigt und können nach Bedarf verändert werden. **Zusammenstellen von drehzahlsynchronen Files:**

Um den Motorlauf zu simulieren, benötigt man neben Start- und Abstellgeräusch mehrere files bei verschiedenen Drehzahlen – je nach Anspruch und Auflösung mehr oder weniger.

Wichtig: folgende Punkte sind unbedingt zu beachten:

- drehzahlsynchrone Wiedergabe von Files muß auf Kanal 0 ablaufen
- alle Files, die zusammengehören, müssen in folgender Reihenfolge stehen:

file Nr. 1: Start sound Nr. 2: Abstell sound Nr. 3 bis maximal Nr.64: Drehzahl Files

Im Modul werden die max. 62 Drehzahlfiles über den ganzen Knüppelweg der Fernsteuerung linear aufgeteilt.

# **Beispiel:**

Zum leichteren Verständnis haben wir ein Gesamtfile mit nur 3 Drehzahlen zusammengestellt.

An Position 1 steht das Startfile (Anlassen des Motors), an Position 2 das Abstellfile. In diesem Beispiel wird angenommen, daß der Knüppel in Mittelposition den Leerlauf darstellt. Jeder Knüppelposition wird das entsprechende file zugeordnet. Ist beim unteren Beispiel der Knüppel im oberen Endanschlag, so ertönt "Drehzahl 2000", in Mittelposition "Leerlauf", dazwischen "Drehzahl 1000", in der unteren Endposition wiederum "Drehzahl 2000". Wird das Modul in einem Flugzeug eingesetzt, so wird der Leerlauf wohl in der unteren Endposition sein, weshalb in diesem Fall das File für den Leerlauf an letzter Position stehen muß.

Die files wählen Sie wie auch in der Vorversion über das Symbol aus.

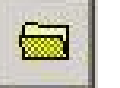

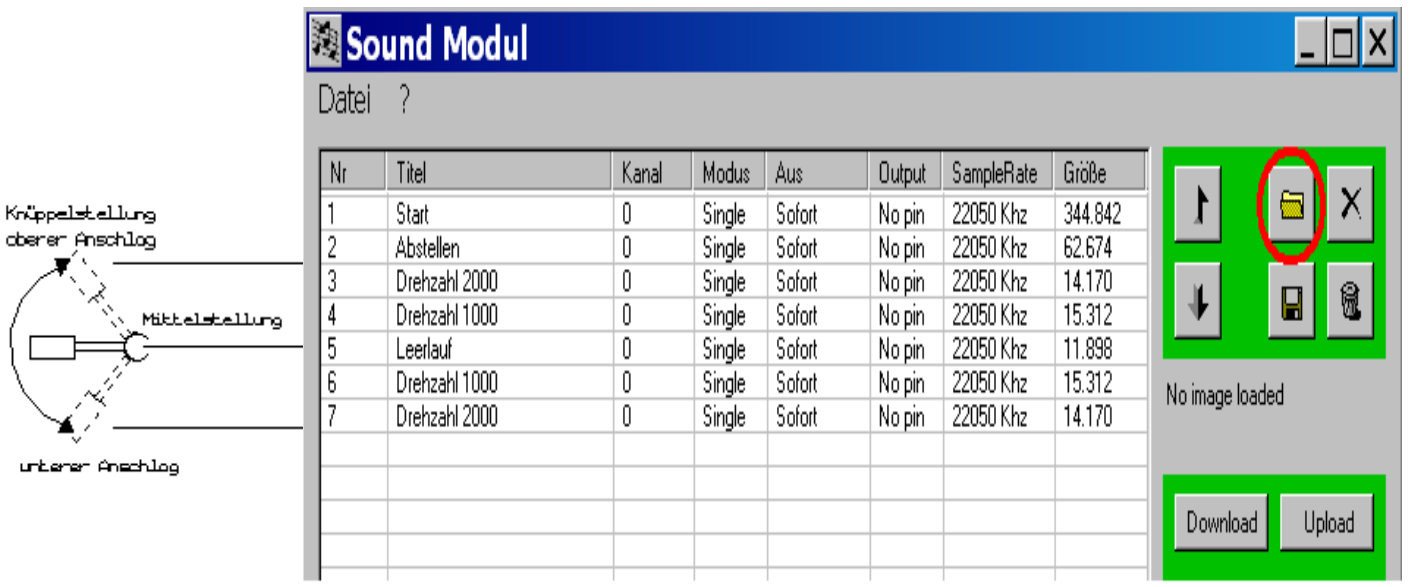

Um alle Files in einer Kette "chain" zusammenzuschließen, markieren Sie alle zugehörigen Files mit der linken Maustaste, drücken dann die rechte Maustaste – während der Cursor über dem markierten Feld steht und wählen Sie "chain" aus. Dann wird die Kette grau hinterlegt dargestellt. Wollen Sie ein File hinzufügen, müssen Sie es an das letzte chainfile rücken, nur dann kann es in die Kette miteinbezogen werden.

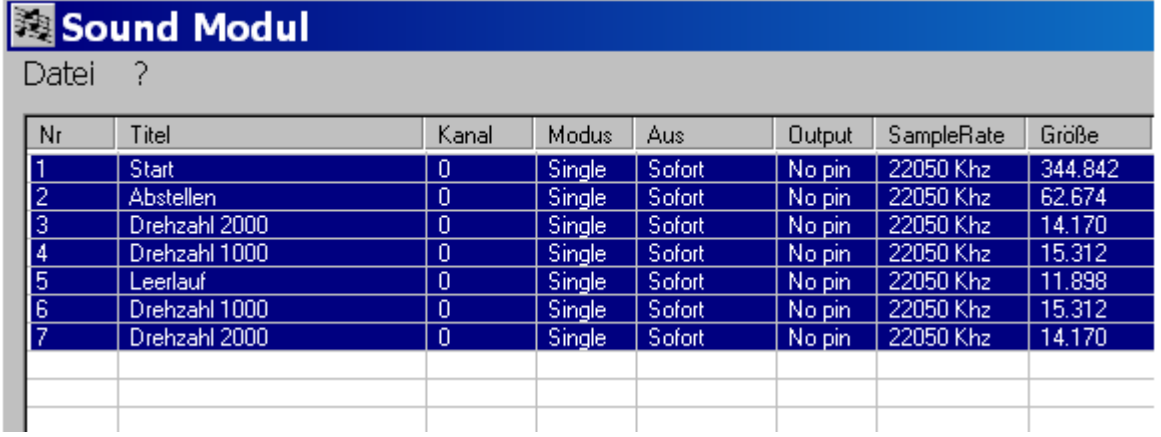

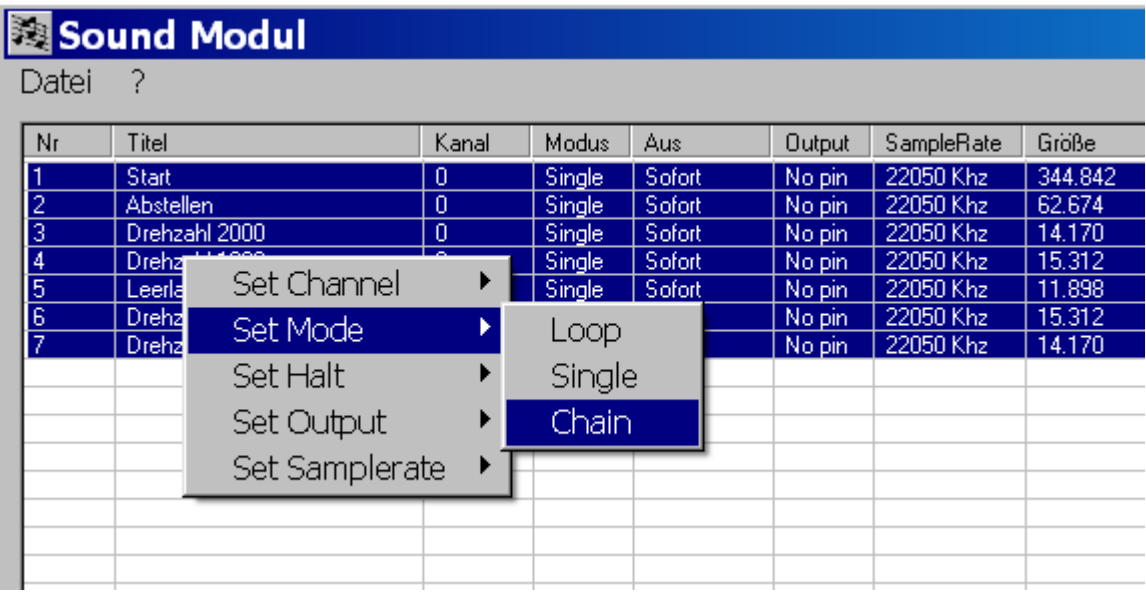

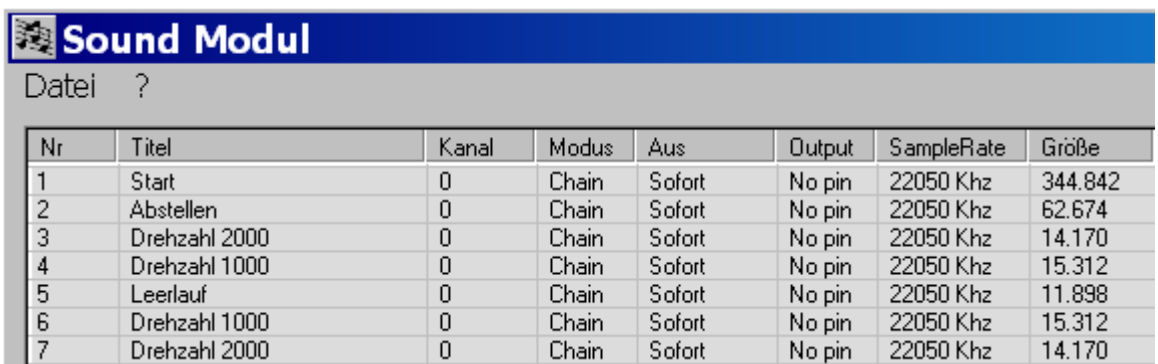

Wichtiger Hinweis noch zum Schluß: das Startfile muß immer auf "nach Durchlauf" gestellt werden. Ob die anderen files auch auf "nach Durchlauf" gestellt werden, ist dem Anwender überlassen. Zu bevorzugen ist die Einstellung "nach Durchlauf", da werden die Übergänge zwischen den files schön rund, sofern richtig geschnitten. Je kürzer die einzelnen

Drehzahlfiles sind, desto schneller reagiert der Sound auf Knüppelbewegungen.

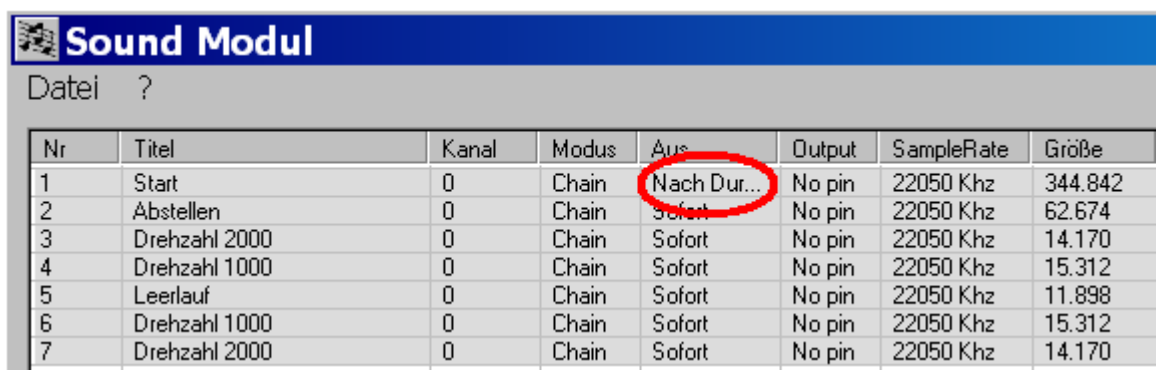

**Um das Erstellen von chain files zu erleichtern gibt es die Funktionen Kopieren und Umbenennen:**

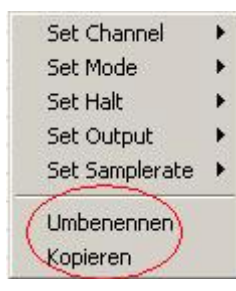

Klicken Sie "Umbenennen", dann können Sie dem file der markierten Zeile einen neuen Namen geben .

 Mit der Kopierfunktion wird die markierte Zeile dupliziert und unten am Ende der Liste angehängt.

# **Aktivierung einer Kette mit der Fernsteuerung:**

Anschlüsse am Empfänger:

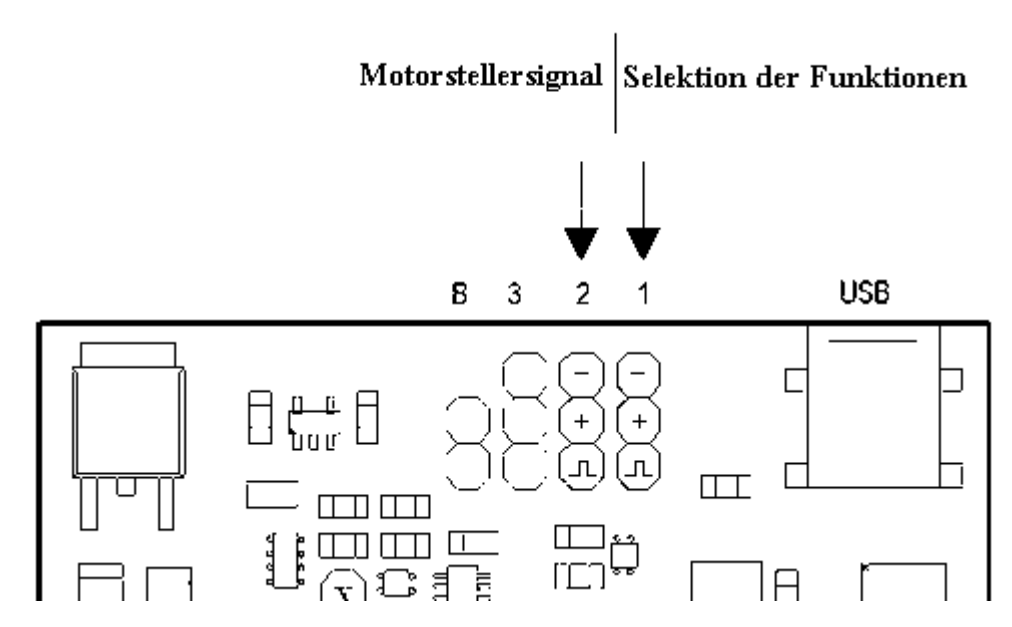

Die Information, welches Drehzahlfile abzuspielen ist, wird nicht über die am Motor anliegende Spannung, sondern über das Motorstellersignal direkt am Empfänger abgegriffen.

**Stiftleiste 1:** Bis zu 16 Kanäle können über einen Steuerknüppel angesteuert werden .

# **Anders als bei den Versionen vor 11\_01\_08 wird nun die Selektion der Files nicht über Stiftleiste 2 sondern über Stiftleiste 1 vorgenommen.**

Erster Sound ist immer die Kette, sofern eine solche definiert ist. Unabhängig wie viele Files die Kette umfasst, ist bei Aktivierung des 2. Sounds jener nach der Kette an der Reihe. D.h. die einzelnen Drehzahlfiles sind nicht direkt zugänglich (außer über den PC zu Testzwecken).

**Stiftleiste 2:** An Pin 2 wird der Impuls für den Motorsteller angeschlossen. Für diese Zwecke ist ein Y-Kabel erforderlich, damit Soundmodul und Motorsteller gleichzeitig und parallel am Empfänger angeschlossen werden können.

Nachdem Sie das fertig zusammengestellte file zum Modul geladen haben (upload), aktivieren Sie den 1. Sound. Das Starten des Motors erfolgt durch einmaliges kurzes Bewegen des Knüppels in eine Endposition und sofortiges wieder Auslassen. Wenn der Knüppel für den Motorsteller auf Leerlauf steht, ertönt danach das Leerlaufgeräusch. Wenn Sie den Knüppel zur Selektion der files nicht sofort wieder in die Mittelposition lassen, dann ertönt der Sound nur solange, bis Sie den Hebel wieder auslassen. Diese Funktion dient z.B. dazu, Geschütztürme oder Kräne zu bedienen. Solange der Knüppel gedrückt ist, hebt sich der Kran oder das Geschütz mit gleichzeitig passendem Geräusch; lassen Sie den Knüppel wieder aus, stoppt die Funktion. (Ein/Aus- und Memoryfunktion)

Bspiel.: Belegen Sie Sound 2 (also jenen nach der Kette) mit dem entsprechenden Geräusch (als Loop definieren) für den Kran und weisen Sie z.B. Ausgang 1 zu. Wird die Funktion betätigt, so ertönt das Geräusch und Ausgang 1 wird aktiv – mit der Zusatzhardware dreht ein entsprechend angeschlossener Motor in die eine Richtung. Belegen Sie Funktion 9 ebenfalls mit dem Krangeräusch und weisen Sie Ausgang 2 zu, dann haben Sie gegenüber der vorherigen Knüppelstellung, nämlich an Position 2, wieder das Krangeräusch, nur dreht sich der Motor in die andere Richtung.

Position 2 nach "unten" erreichen Sie durch 2-maliges rasches Bewegen des Knüppels nach unten und anschließendem Halten des Knüppels in Endposition. Position 2 nach "oben" erreichen Sie durch 2-maliges rasches Bewegen des Knüppel nach oben.

Um bis zu 3 Motoren im rechts-links-Lauf und 2 zusätzliche Verbraucher bedienen zu können, gibt es die Zusatzhardware "Soundsynchronmodul", ebenfalls bei Conrad (Best Nr.205541).

# **ad 5) Funktion Schaltkanal:**

Ab **Version 2.3.62** können zusätzlich zu den 2 gleichzeitig abspielbaren Soundfiles bis zu 8 unabhängige Schaltkanäle definiert werden. Diese Funktion macht das Soundmodul, so nebenbei, zu einem vollwertigen Schaltkanaldecoder. Die Ansteuerung erfolgt ident zu den **Soundfiles** 

Definiert wird ein Schaltkanal über den Button

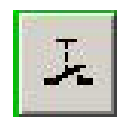

Der Inhalt der Spalten "Kanal", "Modus", "Aus", "Samplerate" und "Größe" werden dabei ignoriert. Ein Schaltkanal kann an jeder beliebigen Stelle in der Liste stehen.

# **ad 6) Softwareupdate**

Das Soundmodul bietet die Möglichkeit neue Softwareversionen jederzeit auf der Hardware zu installieren. Der Anwender kann dies auf einfache Weise selbst durchführen.

Ab Modul Version sound\_11\_01\_08 sync\_BETA (=RC Version) oder BAHN kann man mit PC Version **V 2.2.43** und aufwärts den Softwareupdate direkt aus der Soundmodulsoftware-Oberfläche durchführen. Der Hyperterminal ist dann nicht mehr vonnöten. Wenn Sie noch eine ältere Version auf Ihrem Modul haben, müssen Sie nach wie vor den Hyperterminal bemühen.

In der Menuleiste wurde das Dropdown Menu "Extras" eingefügt. Klicken Sie darauf, dann können Sie "Firmware Update" wählen.

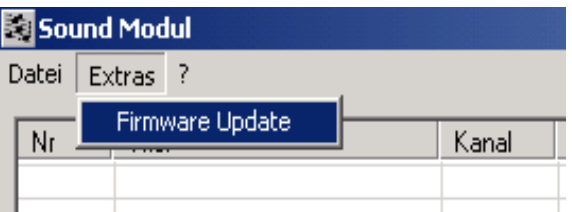

# **Wichtiger Hinweis:**

**Wenn Sie ein anderes File als das vorgesehene \*.hex file laden, ist das Modul nicht mehr programmierbar. Da dadurch die alte Software gelöscht wurde, ist das Modul nicht mehr betriebsbereit, es kann auch der Bootloader nicht mehr aufgerufen werden. Das Soundmodul muß eingeschickt und von Grund auf neu programmiert werden.**

**Anhang A:** 

# **Softwareupdate über den Hyperterminal bei Softwareversionen am Modul vor 11\_01\_08.**

Um mit der Hardware kommunizieren zu können, wird der auf jedem PC vorhandene "Hyperterminal" verwendet. Dies ist ein einfaches Kommunikationsprogramm, welches direkt auf die Schnittstellen zugreift. Den "Hyperterminal" erreicht man über –Programme-Zubehör-Kommunikation-Hyperterminal**.**

Wird eine neue Verbindung eingerichtet, muß die Hardware über das USB Kabel angesteckt sein. Im ersten sich öffnenden Fenster muss der Verbindung ein Name (z.B. Soundmodul) und ein Symbol zugewiesen werden. Im nächsten Fenster wird der serielle Port gewählt. Im allgemeinen wird die nächste Nummer nach den tatsächlich physikalisch vorhandenen seriellen Ports verwendet. Hat Ihr System z.B. 2 serielle Ports COM 1 und COM 2, dann wird die USB Schnittstelle mit COM 3 bezeichnet. Andernfalls müssen Sie im Gerätemanager nachsehen.

### **Hyperterminal konfigurieren**

Im nächsten Fenster wird die Schnittstelle konfiguriert. Hier gilt das selbe wie in Kapitel 1.

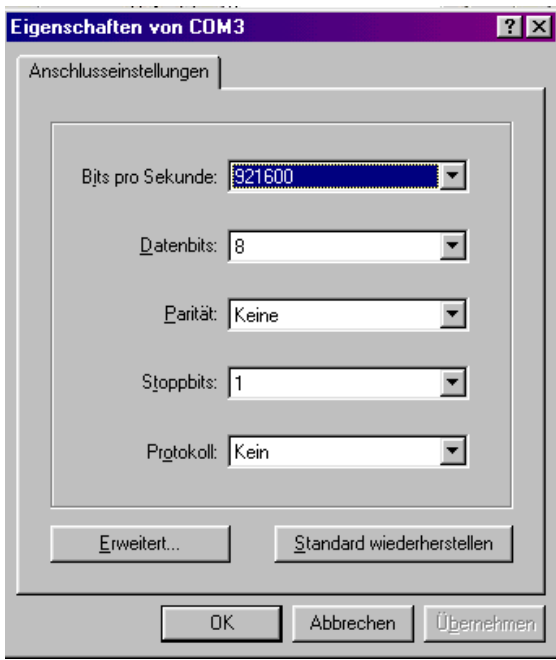

Dann sollte man noch auf Speichern klicken. Damit ist der "Hyperterminal" eingerichtet. Links unten im "Hyperterminal"-fenster erkennt man, ob der serielle Port geöffnet ist, dann läuft eine Uhr. Andernfalls steht "offline".

### **Update durchführen**

Um nun die neue Softwareversion aufs Modul zu laden, muß die Hardware sowohl mit Spannung versorgt, als auch über den USB mit dem PC verbunden sein, dann wird der Hyperterminal geöffnet; dabei darauf achten, daß die Verbindung zur Hardware online ist.

Um den Programmiervorgang zu starten, wird der Jumper "Bootloader" kurz überbrückt. Dann erscheint im Fenster des "Hyperterminal" folgendes Menü

Firmware Updater<br>\*\*\*\*\*\*\*\*\*\*\*\*\*\*\*\*\*\* \*\*\*\*\*\*\*\*\*\*\*\*\*\*\*\*\*\*\*\*\*\*\*\*\*\*\*<br>Update Firmware<br>Firmware Update abbrechen<br>Befehlsliste anzeigen<br>\*\*\*\*\*\*\*\*\*\*\*\*\*\*\*\*\*\*\*\*\*\*\*\*\*\* Auswachlen (1,2,3)>

Sie drücken die Taste1, dann wir der interne Speicher gelöscht und für die neue Version vorbereitet.

Firmware Updater<br>\*\*\*\*\*\*\*\*\*\*\*\*\*\*\*\*\*\*\*\*\*\* \*\*\*\*\*\*\*\*\*\*\*\*\*\*\*\*\*\*\*\*\*\*\*\*<br>| Lodate Firmware<br>| Firmware Update abbrechen<br>| Befehlsi\*\*\*\*\*\*\*\*\*\*\*\*\*\*\*\*\*\*\* Auswachlen (1,2,3)> \*\*\* Loesche Flash<br>\*\*\* Flash pages geloescht Bereit zum Empfangen...

Ist dies geschehen, klicken Sie am oberen Rand des "Hyperterminal"-fensters auf "**Übertragung**" und im Menü auf "Textdatei senden". Gehen Sie in den Ordner, in dem Sie das File mit der neuen Version abgelegt haben und klicken Sie es an, dann auf OK. Das file ist ein sog. "hex" file, d.h. es hat das Dateikürzel .hex. Da der Hyperterminal nach "txt" files sucht, muß man in das Feld Dateiname " \*.hex "eingeben, dann wird das file angezeigt und ist selektierbar.

**Wichtiger Hinweis:** 

**Wenn Sie ein anderes file als das vorgesehene \*.hex file laden, ist das Modul nicht mehr programmierbar. Da dadurch die alte Software gelöscht wurde, ist das Modul nicht mehr betriebsbereit, es kann auch der Bootloader nicht mehr aufgerufen werden. Das Soundmodul muß eingeschickt und von Grund auf neu programmiert werden.**

Der Programmiervorgang ist gestartet und dauert ca. 20 Sekunden. Mittels der Punkte können Sie den Fortschritt beobachten. Sobald die Hardware vollständig programmiert ist, macht das System einen automatischen Reset und ist wieder im normalen Betriebsmodus.

```
Firmware Updater
**************************<br>2. Firmware Update abbrechen<br>3. Befehlsliste anzeigen<br>***************************
Auswaehlen (1,2,3)>
*** Loesche Flash<br>*** Flash pages geloescht
Bereit zum Empfangen...
*** Firmware Update komplett **<br>** RESETTING **
```
Schließen Sie die Verbindung vom "Hyperterminal" indem Sie auflegen:

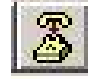

Bleibt die Verbindung offen, so kann die Soundmodulsoftware nicht auf die Hardware zugreifen und gibt eine Fehlermeldung aus.

### **Zum Download neuer kostenloser Updates besuchen Sie gelegentlich unsere Homepage**

#### **www.neuhaus-electronics.at**

#### **Anhang B:**

### **Wichtiger Hinweis:**

Sollte das Kabel zwischen Modul und Lautsprecher deutlich länger als 30cm sein, sollten Sie, um die EMV Richtlinien einzuhalten, einen Filter unmittelbar nach dem Modul zwischenschalten.

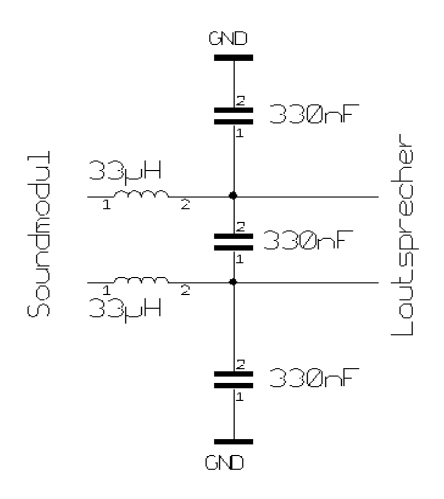

Beispiel:

GND steht für **Ground**, also Masse (=Minus). Die beiden Anschlüsse möglichst direkt ohne lange Leitung bei der negativen Versorgungsspannungsklemme am Modul anschließen. Die Spulen sollten sehr niederohmig sein, also nicht mehr als 0,2 Ohm.

# **Anhang C: Aufsteckbarer 10 Watt Zusatzverstärker (Conrad 205789)**

Das Soundmodul kann nun, nachdem der onboard Verstärker nicht verwendet wird, auch mit 14 Volt betrieben werden. Betreiben Sie das Modul gemeinsam mit einem Motor von der selben Spannungsquelle ist auf gute Entstörung zu achten. Trotzdem kann es zu störenden Brummgeräuschen aus dem Lautsprecher kommen. Um diese deutlich zu reduzieren, schalten Sie vor das Soundmodul eine Diode und zusätzlich einen möglichst großen ELKO, je größer die Kapazität (>2200µF), desto besser die Störsignalunterdrückung. Conrad bietet preisgünstige ELKO´s an. Gut geeignet sind solche mit einem niedrigen Serienwiderstand (low ESR). H Achten Sie auf die Mindestspannung von 16 Volt.

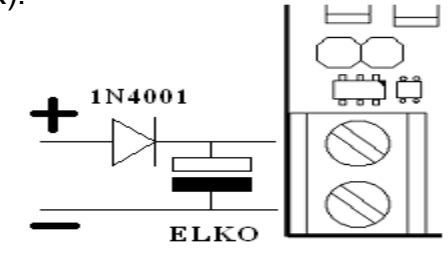

# **Anhang D: Motorsteuerung (Soundsynchronmodul** Conrad 205541**)**

Dieses ebenfalls aufsteckbare Modul bietet die Möglichkeit gleichzeitig mit einem Sound bis zu 3 Motoren und 2 Ein/Aus Funktionen zu schalten. Es wird dafür kein weiterer Kanal der Fernsteuerung benötigt. Der Sinn der Zusatzhardware ist es, synchron zum Geräusch eine Bewegung auszuführen. So kann zb. beim Panzer die Kanone mit dem richtigen Geräusch gehoben und gesenkt werden. Um den Sounds einen Ausgang zuzuweisen dient die Tabelle "Output". Details siehe Seite 9.

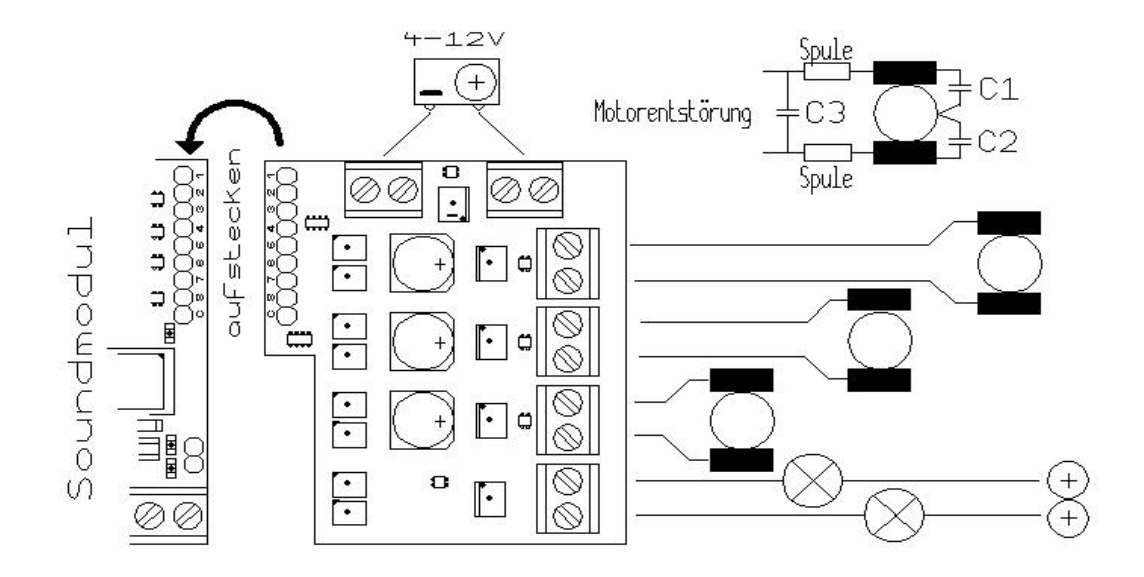

# **Anhang E: FAQ (oft gestellte Fragen) und Fehlerbehebung**

 **Die Installation der Software am PC habe ich ordnungsgemäß durchgeführt. Ist das Modul angesteckt, brennt auch die rote Leuchtdiode. Die Software läßt sich allerdings nicht öffnen**

Es hat sich herausgestellt, daß es unter Windows XP gelegentlich ein Problem mit der automatischen Port Zuweisung gibt: Sie müssen dem Soundmodul händisch den COM Port 1 zuweisen, außerdem muß das Modul angesteckt sein, bevor Sie die Software starten. Gehen Sie in die Systemsteuerung, dann unter System, dort wählen Sie den Gerätemanager aus und weisen dem Soundmodul (CP2101 USB to UART Bridge Controller) die Nummer 1 zu. Dann müsste das Problem behoben sein.

# Oder:

Laden Sie die neueste Version herunter, es wurde ein Bug bei der Portzuweisung behoben, bei Laptops dürfte es jetzt auch kein Problem mehr geben.

 **Das Modul spielt den gewählten Sound nur einmalig und nicht als Schleife** 

Sie haben vergessen in der PC Software die Option "loop" zu wählen. Die Optionen erreichen Sie, indem Sie mit der Maus auf die Zeile des entsprechenden Sounds zeigen und dann die rechte Maustaste drücken. Hier wählen Sie "loop". Wichtig: Jede Änderung muß auch auf das Modul geladen werden. Also wenn alle Optionen richtig eingestellt sind, einen "Upload" durchführen.

# **Bei manchen Sounds stürzt das Modul nach kurzem Anspielen ab**

Dieses Problem tritt dann auf, wenn entweder die Spannungsquelle zu geringe Spitzenströme liefert oder die Zuleitung zu hochohmig ist. D.h. Sie müssen einen Akku verwenden, der mindestens 1 A liefert, beim Zusatzverstärker auch mehr. Es ist peinlich darauf zu achten, daß die Zuleitungen nicht zu dünn sind und vor allem, dass alle Verbindungen keinen großen Widerstand darstellen. Stecker oder Klemmen, die schon eine Oxydschicht haben, sind sicher nicht geeignet.

# **Das Modul spielt die Sounds mit falscher Geschwindigkeit ab oder gibt überhaupt nur komische Laute von sich.**

Das Problem liegt hier wohl bei der Samplerate. Laden Sie z.B. einen Sound, der mit 8kHz aufgenommen wurde und spielen ihn dann mit 11kHz ab, hört es sich natürlich zu schnell an. Gleiches gilt auch umgekehrt, wird ein file mit einer Samplerate von 22kHz geladen und mit 11kHz abgespielt, ist es natürlich zu langsam. Kommen überhaupt nur komische Geräusche, kann es sein, daß das Datenformat nicht stimmt. Oft entgeht einem, daß das file Stereo ist und darüber hinaus 16bit Auflösung hat. Jedes file muß auf das Format "8 Bit unsigned Mono" gebracht werden. Es werden 2 Abspielgeschwindigkeiten unterstützt: 11 und 22 kHz. Liegt das Original-file nur mit 8 kHz vor, müssen Sie es auf 11 oder 22 kHz resampeln. Das kann an sich jede Audiobearbeitungssoftware.

# **Ab und zu stürzt das Modul ab**

Es kann vorkommen, vor allem wenn Sie mit sehr niedriger Spannung arbeiten, daß kurze Spannungseinbrüche auf der Versorgungsleitung entstehen. Insbesondere dann, wenn noch andere Verbraucher an der selben Spannungsquelle hängen. Das Modul sollte tunlichst seine eigene Leitung bis zum Batterieanschluß (oder Trafo) haben und keinesfalls gemeinsam mit anderen Verbrauchern hintereinander an einem Strang hängen, womöglich noch an dessen Ende. Weiters kann es in so einem Fall hilfreich sein, direkt an den Eingangsschraubklemmen des Moduls einen fetten Elko zu platzieren (1000µF aufwärts)

### **Die Sounds können zwar über den PC aktiviert werden, über die Stiftleiste jedoch nicht**

Sie haben die falsche Version geladen.

Ab Modulversion 11\_01\_08 gibt es 2 Versionen:

**RC Version :** diese verwendet die Stiftleiste als Ausgang, um soundsynchron externe Verbraucher ansteuern zu können. Um bis zu 3 Motoren im rechts-links-Lauf und 2 zusätzliche Verbraucher bedienen zu können, gibt es die Zusatzhardware "Soundsynchronmodul", ebenfalls bei Conrad (Best Nr.205541)

**Bahn Version :** Die "Bahn" Version unterscheidet sich von der RC Version dadurch, daß die 9-polige Stiftleiste als Eingang dient. Das wäre ja nichts neues, jedoch stehen jetzt auch die Verbesserungen der RC Version zur Verfügung:

- Wahl des Haltmodus,
- das Beenden eines laufenden Sounds vor Aktivierung eines Neuen ist nicht mehr notwendig, das Beenden funktioniert jetzt automatisch.

Die RC Funktionen, die über die Empfängereingänge gesteuert werden, stehen nicht zur Verfügung. Außerdem werden zugeordnete Ausgangpins ignoriert, sollten aber als "no pin" definiert sein.

# **Neuhaus Electronics**

Burg Neuhaus A-8223 Stubenberg am See 55 Österreich Mail: office@neuhaus-electronics.at Web [:www.neuhaus-electronics.at](http://www.neuhaus-electronics.at/) tel: 0043 650 26 42 721

PC Software: Alexander Gudenus

Hardware und Embedded Software: Dr. Karl Vetter von der Lilie